# FEDERAL BOARD OF INTERMEDIATE AND SECONDARY EDUCATION H-8/4, ISLAMABAD

# **COMPUTER SCIENCE (HIC)**

(National Curriculum 2009)

# **PRACTICAL EXAMINATION SSC 2023**

#### **GENERAL INSTRUCTIONS FOR PRACTICAL EXAMINER**

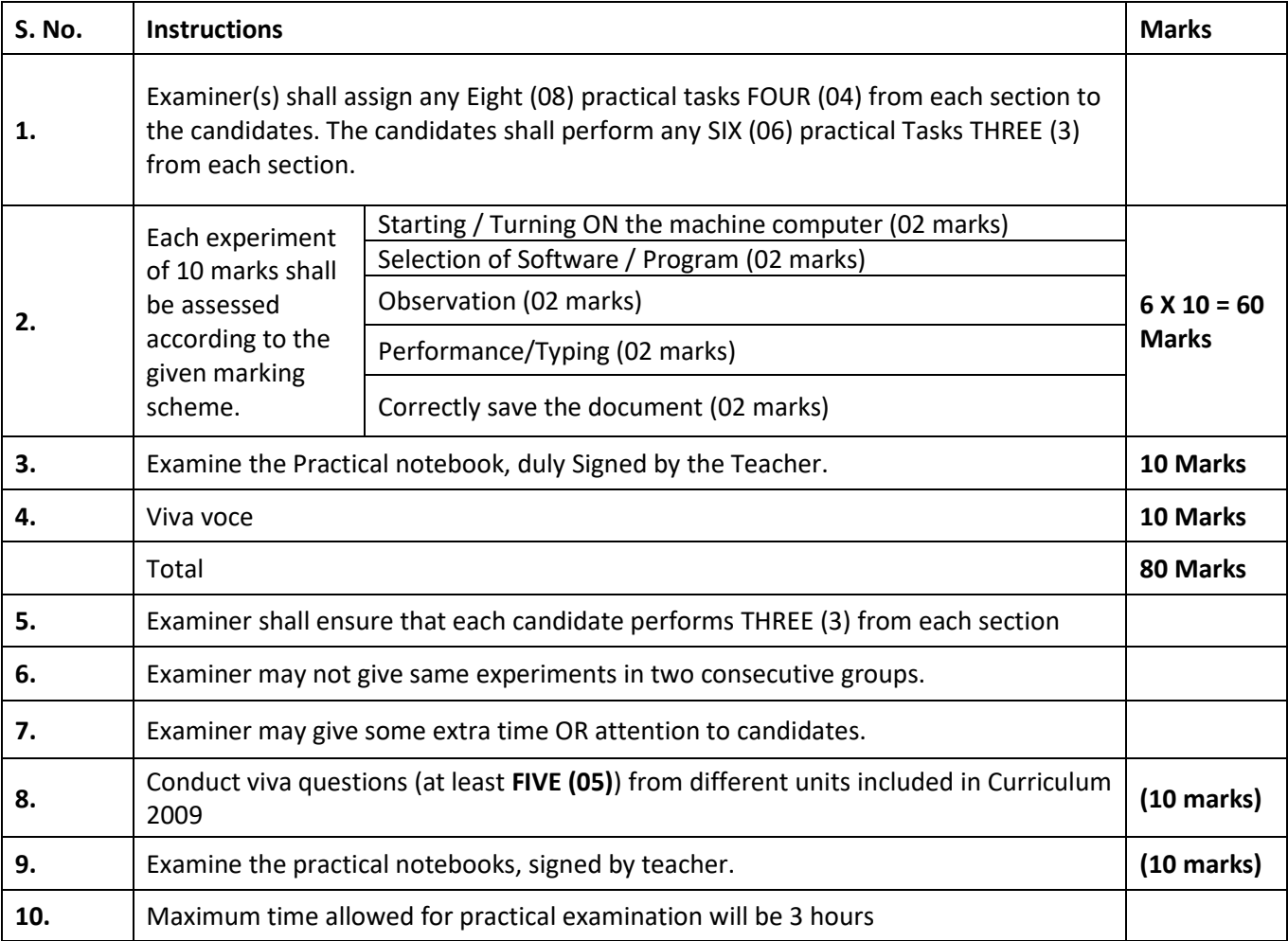

# FEDERAL BOARD OF INTERMEDIATE AND SECONDARY EDUCATION H-8/4, ISLAMABAD

# **COMPUTER SCIENCE (HIC)**

(National Curriculum 2009)

## **PRACTICAL EXAMINATION FOR SSC 2023**

#### **GENERAL INSTRUCTIONS FOR PRACTICAL EXAMINER**

#### **Time Allowed: 3:00 Hours Total Marks: 80**

*NOTE: Attempt any SIX Questions (i.e., Three (3) questions from each Section). All question carries equal marks. Examiner shall assign Four (4) Practical Tasks from each Sections. Candidates shall perform Three (03) Task from each Section. Examiner may provide some sample data for ease of carrying out the assigned tasks.*

## **SECTION I (Marks 30)**

## **MS WORD**

Q # 1: By using MS Word. Type an application to your Principal.

Q # 2: Type a paragraph from your English book and apply the following:

- "BOLD" the text
- "Underline" the different words.
- "Justify" the text
- "Cut" some text and "Paste" it one another page
- Change the color of the text
- Use the "Redo" and "Undo" button
- Change the font size
- Save the typed text with your name

Q # 3 Perform the following tasks:

- Apply themes to Documents
- Modifying page layout using the page layout Group
- Modifying page layout using the Dialog Box
- Inserting page breaks and section breaks.

Q # 4 Perform the following tasks.

- Adding a Header and Footer
- Adding page Numbers to a Header and Footer.
- Removing Header and Footer.
- Insert picture and clipArt
- Wrapping text around the picture or clipArt.

Q # 5: Insert a table and perform the following tasks.

- Adding Rows and Column to a table
- Deleting Row, Column, Cell or a Table
- Merging or splitting cells on a Table
- Resizing Row or Column in a Table
- Adding a Border and Shading to a Table

Q # 6: Insert an Image into the Shape also add some text in it and change the text color and inner / internal side color of the shape.

#### **SECTION II (Marks 30)**

#### **MS Excel**

Q # 1: Create a sheet to show your class time table.

Q # 2: Type the following given data and perform the following tasks by using formula.

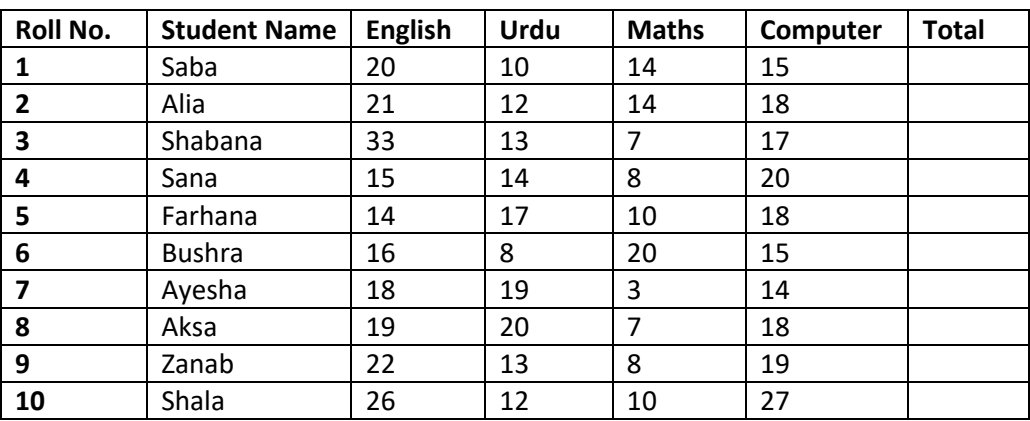

- Total number in all subject of each student.
- Count how many students.
- Add new row between 4 and 5.
- Add column between English and Maths.
- Save all the documents.

Q # 3: Create a spreadsheet to generate the table of 14 in Excel using autofill option.

Q # 4: Using the add formula in worksheet and perform its following:

Add 4 plus 4 plus 16, divide the answer by 2 and then multiply the result by 5. Find the answer.

Q # 5: Move around the worksheet using the down and up arrow keys, the right and left arrow key, the tab key and home key.

Q # 6: By using data from section **II** Question # **2** and perform the following tasks.

- Creating a chart
- Changing chart type
- Changing chart layout
- Changing chart style